# **Installing a Syslog server**

## **Install an Esia Syslog storage server**

## **Prerequisites**

The Esia Syslog Server is installed on a VM/server independent of your Esia Mercury.

At MINIMUM (depending on the amount of log to be processed), a server or VM with:

- 4 cores (64 bits)
- 4 GB of RAM
- 100 GB of disk space
	- 20 GB for the '/' root
	- 5 GB for '/tmp
	- 5 GB swap
	- 70 GB for '/var' to suit your needs.
- **Debian 10 buster** 64 bits (amd64) [Téléchargeable here](https://cdimage.debian.org/cdimage/archive/10.13.0/amd64/iso-cd/debian-10.13.0-amd64-netinst.iso)

### **Add esia repot**

To install Galaxy on your server, we need to add our repository to the list of trusted repositories on your server. To do this, simply enter the following commands.

#### [copy](https://wiki.esia-sa.com/_export/code/en/interface/module_syslog?codeblock=0)

```
echo "deb http://stable.repository.esia-sa.com/esia buster contrib
non-free" >> /etc/apt/sources.list
wget -O- "http://stable.repository.esia-sa.com/esia/gnupg.key" |
apt-key add -
```
## **Install & configure packages**

Enter the following commands:

[copy](https://wiki.esia-sa.com/_export/code/en/interface/module_syslog?codeblock=1)

```
apt update
apt install -y postgresql
apt install -y esia-syslog-alarm
```
Once the download and unpacking is complete, the installation system will display the configuration

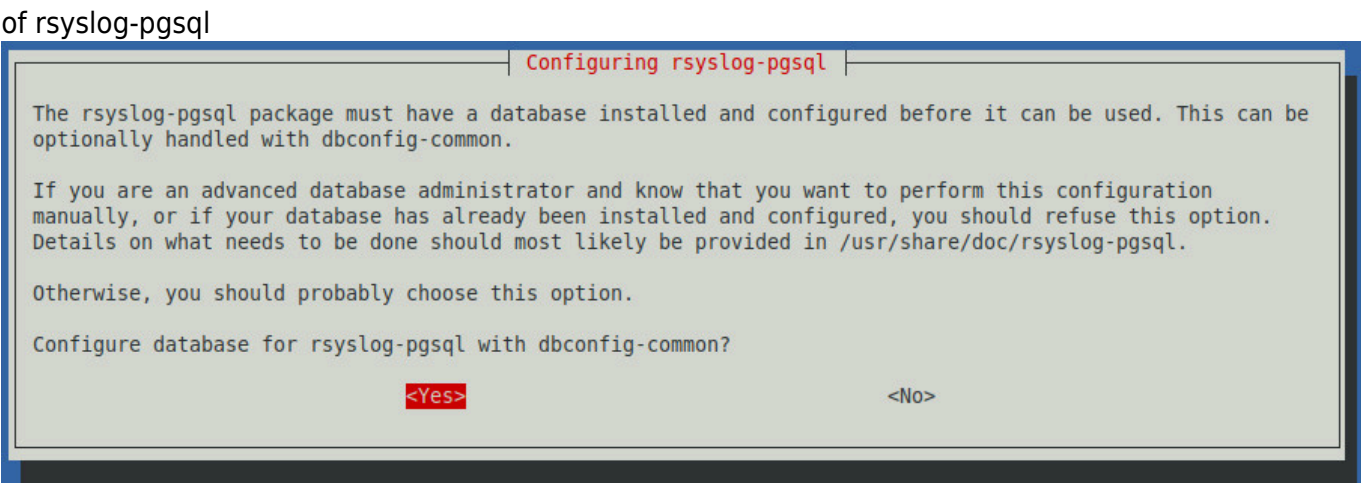

Select "Yes" to continue with the configuration.

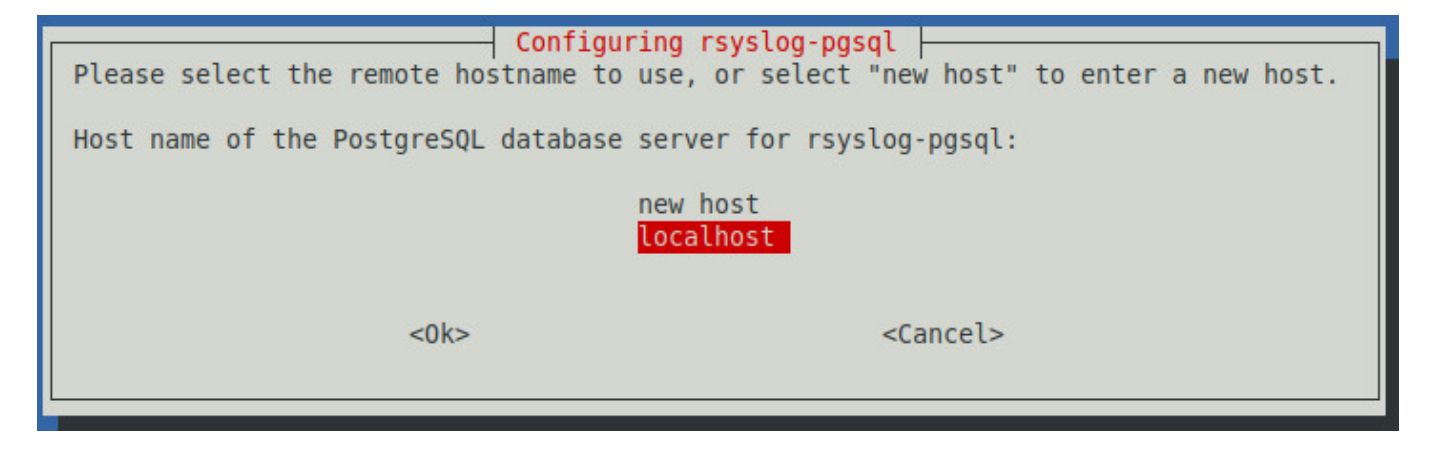

Select "localhost" to indicate that the database is local to the server.

#### Enter the database password

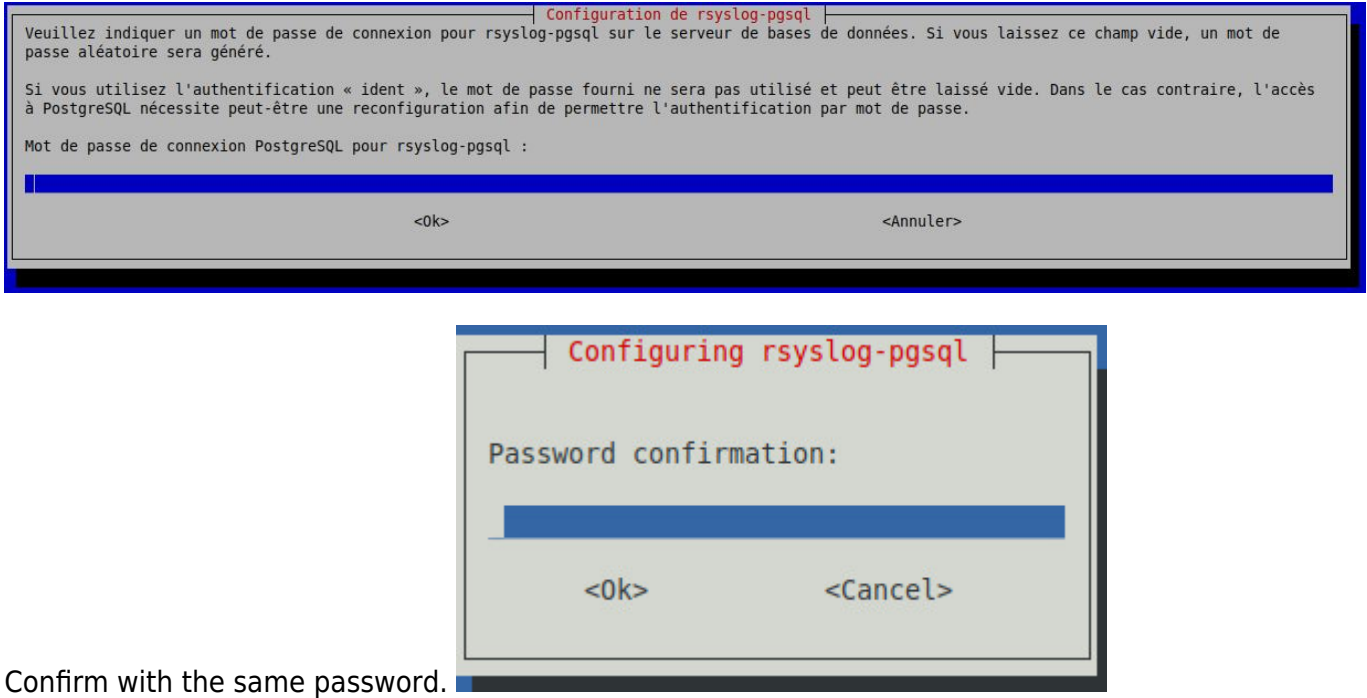

The system will finish configuring the databases and surrounding software.

If you want to receive asynchronous alarms from the syslog server. You need to add the IP of your Esia Mercury to the

#### [copy](https://wiki.esia-sa.com/_export/code/en/interface/module_syslog?codeblock=2)

/etc/esia/syslog-alarm.conf

in the "receiver" section. Check that port 2081 on your Esia server is open (iptables -L).

```
######################################
# ESIA configuration file #
# ESIA 3.0 #
# Biersart Nicolas #
# support@esia-sa.com #
######################################
[RECEIVER]
         port=2081
         key=2687b4e25ca52118ef03bfcdb31610a210b42202
         #IP OF YOUR ESIA SERVER
         ip=10.12.0.145
[CORE]
         thread_number=10
[DB]
         #postgresql connection chain
         connection_number=4
         PGSQL_host=localhost
         PGSQL_port=5432
         PGSQL_db=Syslog
         PGSQL_username=rsyslog
         PGSQL_pwd=syslog2022
[LOG]
         log_file=/var/log/esia/esiaSyslogAlarm.log
```
## **Configuring Rsyslog**

modify the rsyslog configuration file to allow incoming connections:

[copy](https://wiki.esia-sa.com/_export/code/en/interface/module_syslog?codeblock=3)

**nano** /etc/rsyslog.conf

Comment out the following lines

```
# provides UDP syslog reception
module(load="imudp")
input(type="imudp" port="514")
# provides TCP syslog reception
```

```
module(load="imtcp")
input(type="imtcp" port="514")
```
Below this configuration, add the following lines to make the log server as secure as possible.

[copy](https://wiki.esia-sa.com/_export/code/en/interface/module_syslog?codeblock=4)

\$AllowedSender TCP, 127.0.0.1, <ip du réseau>/8 \$AllowedSender UDP, 127.0.0.1, <ip du réseau>/8

restart the rsyslog service

#### [copy](https://wiki.esia-sa.com/_export/code/en/interface/module_syslog?codeblock=5)

/etc/init.d/rsyslog restart

## **Configure SNMP**

SNMP is installed by default, so you now need to configure it. You need to edit the configuration file:

#### [copy](https://wiki.esia-sa.com/_export/code/en/interface/module_syslog?codeblock=6)

**nano** /etc/snmp/snmpd.conf

Change the following line (or add it as a comment):

```
agentAddress udp:127.0.0.1:161
```
And replace it with :

[copy](https://wiki.esia-sa.com/_export/code/en/interface/module_syslog?codeblock=8)

agentAddress udp:0.0.0.0:161

Next, you need to configure the SNMP community:

#### [copy](https://wiki.esia-sa.com/_export/code/en/interface/module_syslog?codeblock=9)

rocommunity read\_community default

or rocommunity " community name " " range ip (unique ip ) /subnet mask ".

#### [copy](https://wiki.esia-sa.com/_export/code/en/interface/module_syslog?codeblock=10)

rocommunity read\_community 10.7.0.14/32

#### **WARNING, do not leave rocommunity with the default systemonly view (comment, delete or modify the following line):**

#### [copy](https://wiki.esia-sa.com/_export/code/en/interface/module_syslog?codeblock=11)

*#* rocommunity public default -V systemonly

Then restart the SNMP service by typing :

#### [copy](https://wiki.esia-sa.com/_export/code/en/interface/module_syslog?codeblock=12)

/etc/init.d/snmpd restart

In order to**avoid** the agent adds a line every X minutes to your log file (each time the Esia server queries it), don't forget to make SNMP less verbose. Enter the following command:

#### [copy](https://wiki.esia-sa.com/_export/code/en/interface/module_syslog?codeblock=13)

systemctl edit snmpd

This will (among other things) create the file « /etc/systemd/system/snmpd.service.d/override.conf ». Add this code to the :

#### [copy](https://wiki.esia-sa.com/_export/code/en/interface/module_syslog?codeblock=14)

```
[Service]
ExecStart=
ExecStart=/usr/sbin/snmpd -LS4d -Lf /dev/null -u Debian-snmp -g
Debian-snmp -I -smux,mteTrigger,mteTriggerConf -f
```
Then restart the SNMP service by typing :

#### [copy](https://wiki.esia-sa.com/_export/code/en/interface/module_syslog?codeblock=15)

service snmpd restart

On Debian Buster, if the service command does not exist, you can restart with this command:

#### [copy](https://wiki.esia-sa.com/_export/code/en/interface/module_syslog?codeblock=16)

systemctl restart snmpd

### **Conclusion**

Your system is now ready to receive logs from other network nodes. We're now going to link it to the

Esia server.

## **Install the link system on the Mercury**

## **Install the packages**

Install the following packages on your Esia Mercury server:

#### [copy](https://wiki.esia-sa.com/_export/code/en/interface/module_syslog?codeblock=17)

apt **install** -y esia-receiver esia-webp-syslog

## **Allow incoming connections**

To enable the Syslog server to send alerts to your Esia server, you need to authorise connections on port 2801. Type the following command lines:

#### [copy](https://wiki.esia-sa.com/_export/code/en/interface/module_syslog?codeblock=18)

```
iptables -A INPUT -p tcp -m tcp --dport 2801 -s <ip serveur
syslog>/32 -j ACCEPT
iptables-save > /etc/iptables.rules
```
## **Adding in the web interface**

To add the syslog server to your Esia, go to Esia administration and then to « **Ajouter Nœud** ». Fill in the fields, specifying the type of node, such as « **Syslog Server** ». Don't forget the SNMP community. AJOUTER UN NOEUD

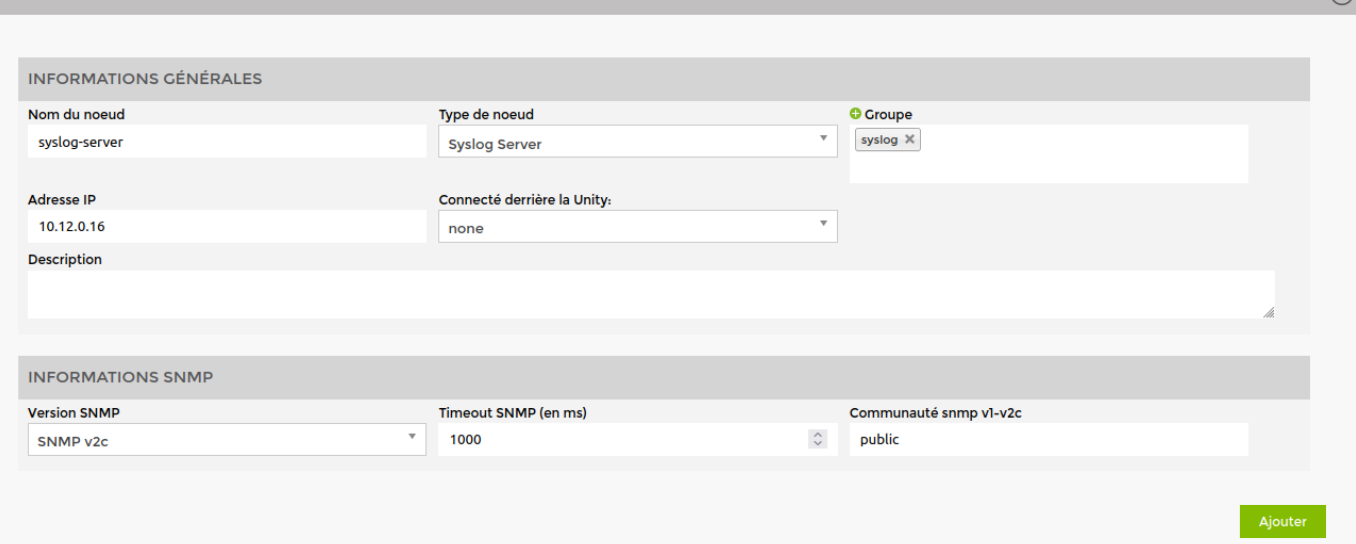

Click on « **Ajouter** » and then the configuration system will ask you for the HTTP/HTTPS URL to the

syslog, by default it takes the IP of your node.

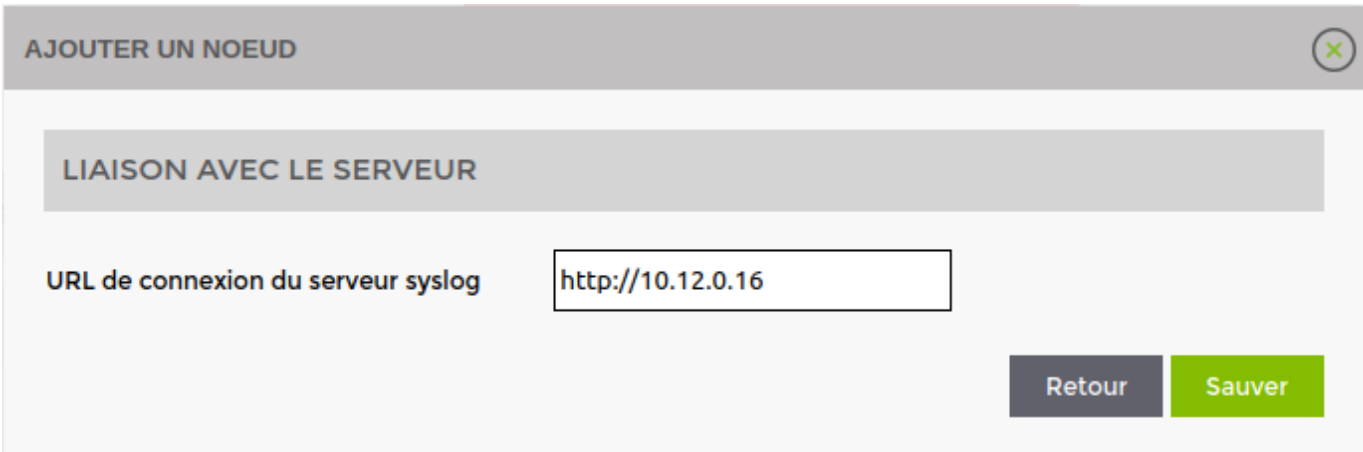

Click on « **Sauvez** >If you click on >, ESIA will normally display the following message.

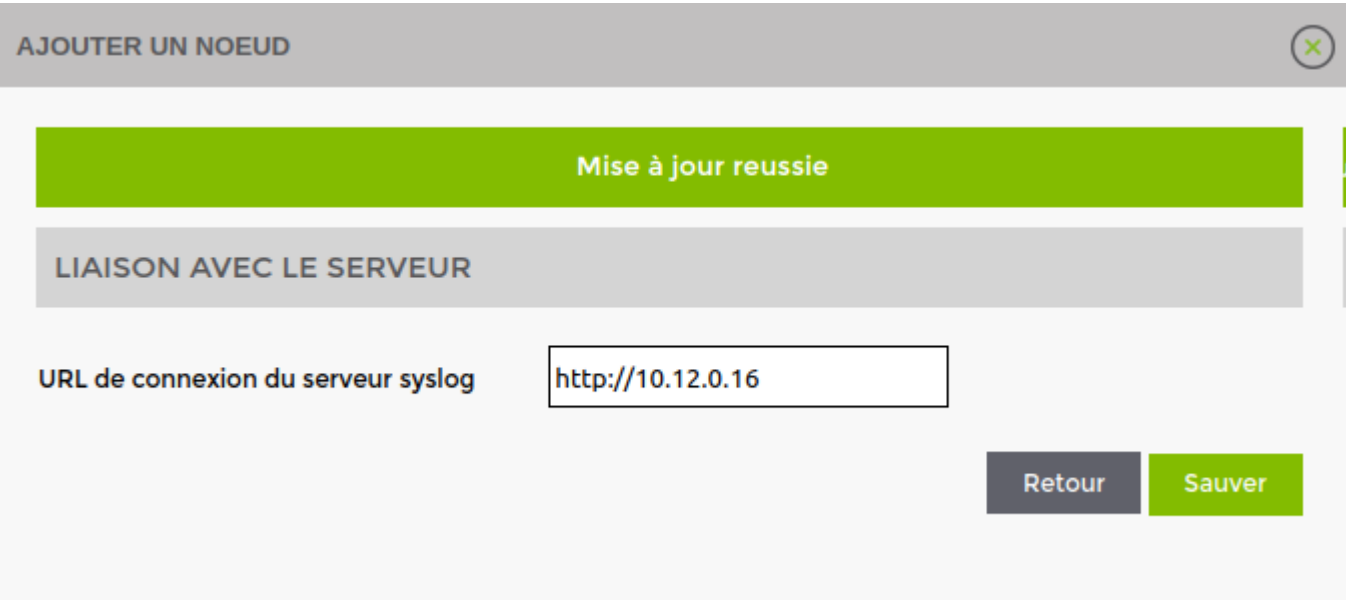

The default pattern « **default\_snmp\_linux\_server** » pattern is applied as well as 2 services:

- CHECK\_SYSLOG\_AUTO\_LINK
- MAN\_SYSLOG\_AUTO\_LINK

The first checks that the hostnames received by the syslog server correspond to the node in ESIA. The 'MAN' plugin automatically links the two together.

Your server is now added in ESIA and you can go to the node control page to see your log server.

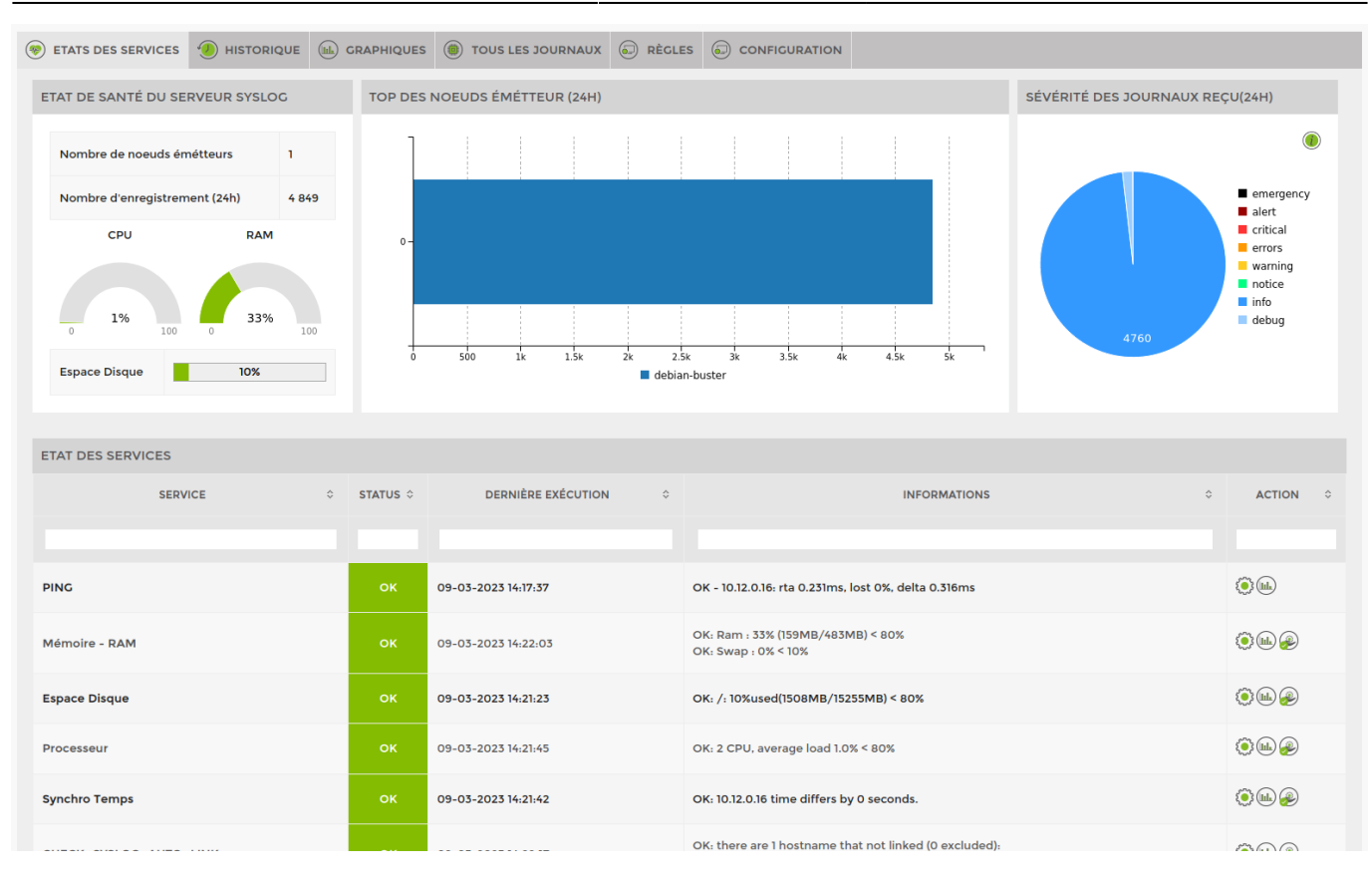

From: <https://wiki.esia-sa.com/>- **Esia Wiki**

Permanent link: **[https://wiki.esia-sa.com/en/interface/module\\_syslog](https://wiki.esia-sa.com/en/interface/module_syslog)**

Last update: **2023/11/09 18:03**

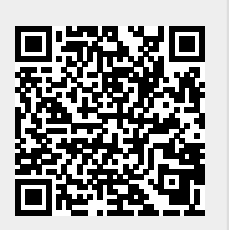